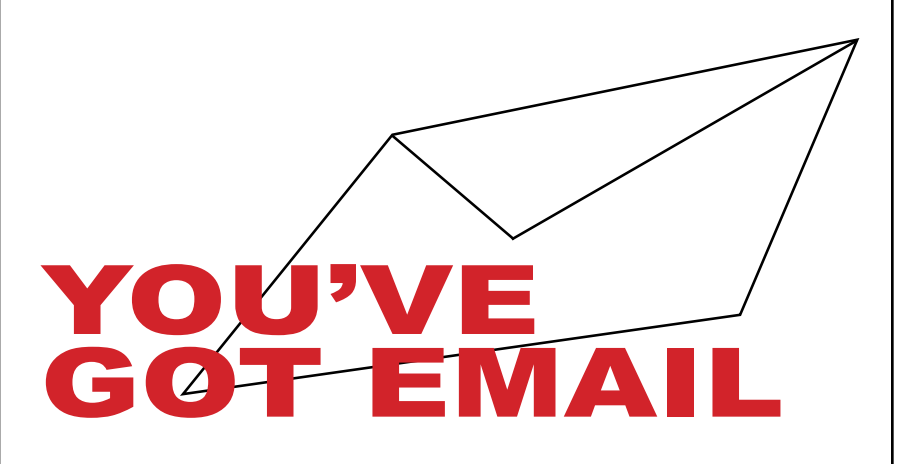

## Your Student E-Mail Account

Yavapai College requires enrolled students to have an e-mail address to which official College communications can be sent. In the best interest of effective communications management, this address will reside on the College maintained e-mail system. Students may elect to forward their e-mail to an address different from their official Yavapai College account, but these students assume full responsibility for reading e-mail at the forwarded location. Students are expected to check their Yavapai College e-mail account, or the account to which their Yavapai College e-mail is forwarded, prior to the first class meeting and at least once a week during the semester. If you have questions regarding your student e-mail account, contact the Yavapai College Help Desk at 928.776.2168 or 800.922.6787 X2168.

## **How do I check my student email?**

- $\%$  Your student email account will become available about 1 day after you register for your first class.
- $\&$  Access your email account by logging onto [www.yc.edu](http://v5.yc.edu) with your username and password. Your *My Email and Calendar* button will appear at the top left of the window. Click on *Launch Microsoft Outlook Web Access* at the top of the drop down menu.

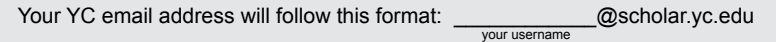

## REDIRECTI YOUR EM

## **How do I automatically redirect all messages to another account?**

- 1. Log onto the YC [website](http://v5.yc.edu) by clicking on the Login button on the top right corner of the home page.
- 2. "Hello" plus your name will appear where the login button used to be. Click on your name, then *My Preferences/ Account Settings.*
- 3. On Your Account Settings page, click on the *My Email & Calendar* tab and fill in your preferred email address in the *Mail forwarding* field. You can also customize your calendar information.
- 4. Click *Save Changes,* and you're done.

MODIFIED 10.11.13